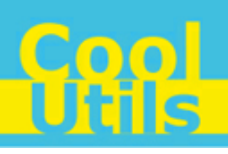

## **Total PDF ConverterX User Manual**

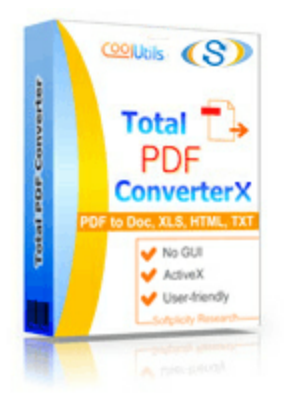

©2012 CoolUtils by Softplicity

 $C_0$   $\sigma$ 

# **Table of Contents**

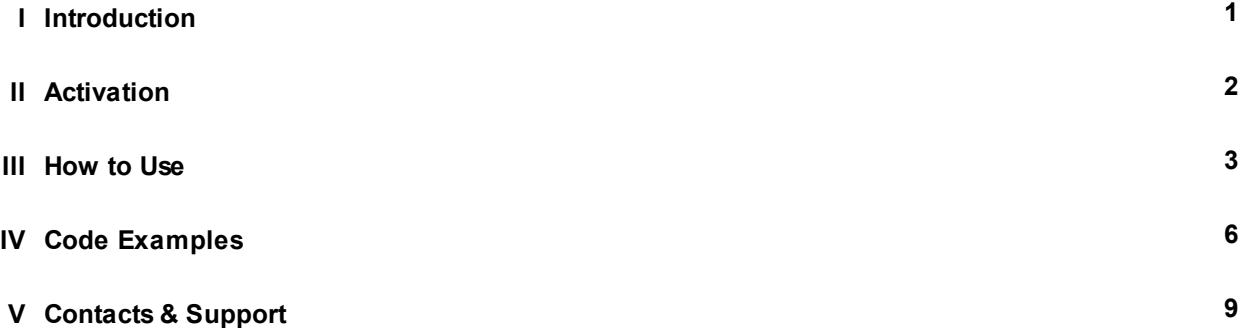

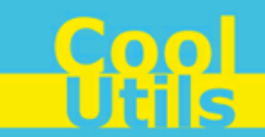

### <span id="page-2-0"></span>**1 Introduction**

**1**

**Total PDF ConverterX** is a convenient command-line PDF converter for web servers and workstations. It is provided as a Software Development Kit (SDK) both in EXE and ActiveX versions.

This software converts PDF, PS, EPS and PRN files into DOC, RTF, XLS, HTML, EPS, PS, TXT, CSV or images (BMP, JPEG, GIF, WMF, EMF, PNG, TIFF) . Other features include:

- Working in a background mode
- Exporting data from password protected documents
- Compressing converted copies when performing conversion to image formats
- Selecting the paper orientation, quality, dpi and size of the produced image
- Choosing fit to page option and selecting end page symbols to separate PDF pages in the text file
- Converting a multi-page PDF file and extracting selected pages from a multi-page PDF document
- Splitting a multi-page PDF by bookmarks or by blank pages
- Combining several PDF files into one TIFF or JPEG image
- Excluding certain items from the final documents
- Renaming .tiff to .tif during a PDF to TIFF conversion
- No need for Adobe Acrobat
- Supporting PDF written in multi-byte languages
- Batch conversion

### $\mathbf{i}$

Note that **Total PDF ConverterX** works in console mode only. Therefore you can easily run it on web servers that do not have the graphical user interface (GUI) installed.

Note that if you use ActiveX on a web-server you should register it in your web-server account.

Note also that the EXE version of **Total PDF ConverterX** supports both 32-bit and 64-bit Windows OS, while the ActiveX version only runs on 32-bit Windows

### <span id="page-3-0"></span>**2 Activation**

You can use the **Total PDF ConverterX** for 30 days without registration with all its functions available. If you'd like to continue to use it after 30 days, then you have to activate your copy.

To activate the **Total PDF ConverterX**:

- In Windows, choose **Start** > **Accessories** > **Command Prompt** to open the console.
- Type **cd** <*conveter\_installation\_path*>, where *conveter\_installation\_path* is the folder in which **Total PDF ConverterX** is installed (by default, it is "C:\Program Files\TotalPDFConverterX").
- Then, type **pdfconverterx -reg** in the command line. The following screen will appear:

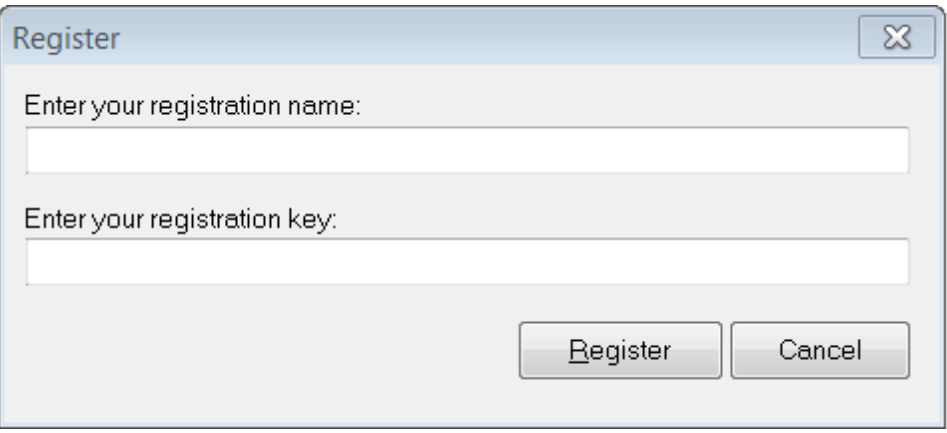

Enter your registration name and key into the corresponding fields and then click **Register**. Note that both fields are case sensitive. Therefore, ensure to type them exactly as they appear in the e-mail from CoolUtils.

**2**

### <span id="page-4-0"></span>**3 How to Use**

**Total PDF ConverterX** supports only command-line interaction using the following syntax:

**pdfconverterx** <*source\_file*> <*destination\_file*> <*optional\_keys*>

where *source* file is the PDF file to be converted, *destination* file is the output file after conversion, and *optional\_keys* are additional keys listed in the table below.

To get started with **Total PDF ConverterX**, perform the following:

- In Windows, choose **Start** > **Accessories** > **Command Prompt** to open the console.
- Type **cd** <*conveter\_installation\_path*>, where *conveter\_installation\_path* is the folder in which **Total PDF ConverterX** is installed (by default, it is "C:\Program Files\TotalPDFConverterX").
- Then, type pdfconverterx <source\_file> <destination\_file> <optional\_keys> in the command line. All supported keys are listed in the table shown below.

#### **i** Notes

To improve your interaction with **Total PDF ConverterX**, you can create a batch file (.bat) that will run the above commands in automatic mode.

You can use two predefined macros for the <*destination\_file*> : <**DATE**[:*yyyymmdd*]> and <**TIME**[:*hhmmss*]> which are the current date and current time respectively.

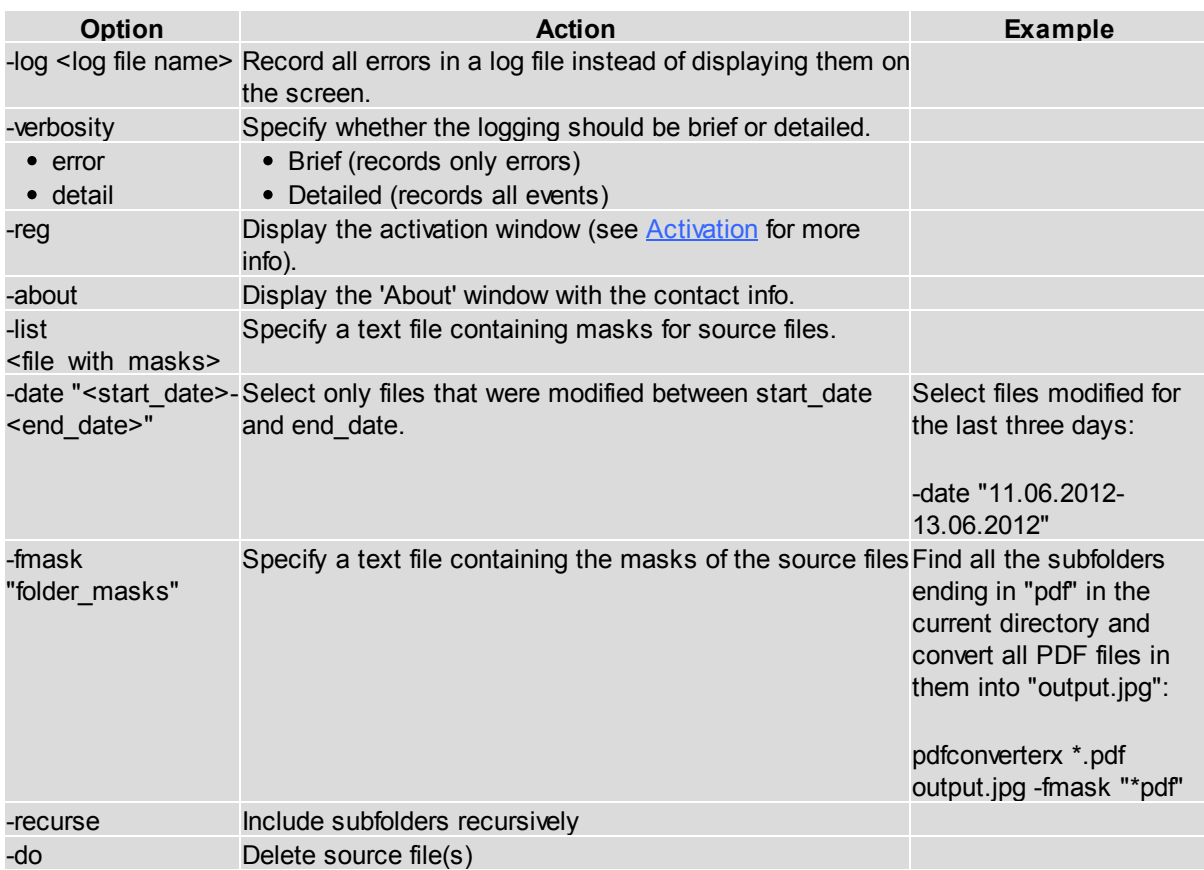

**Cool**<br>Utils

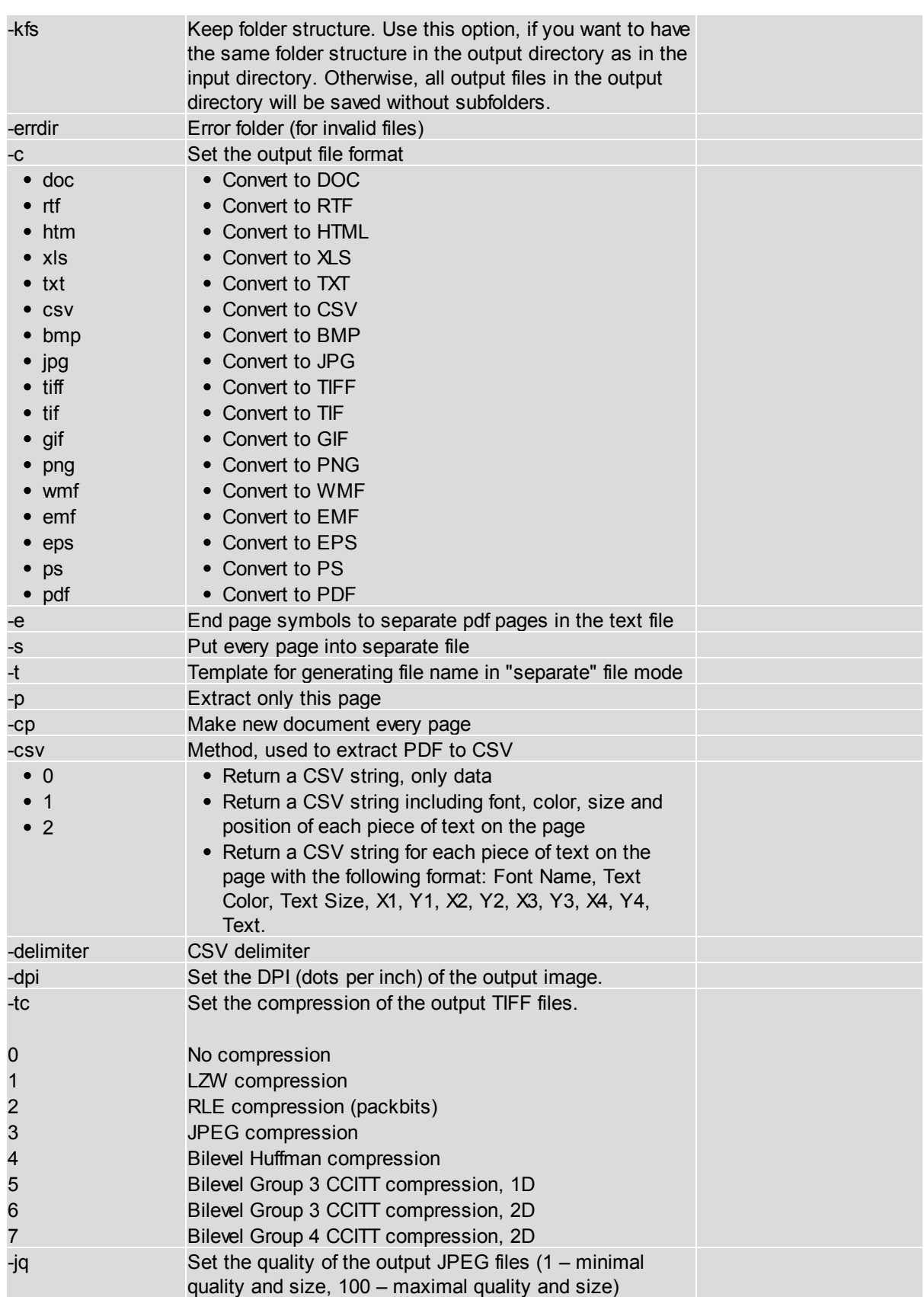

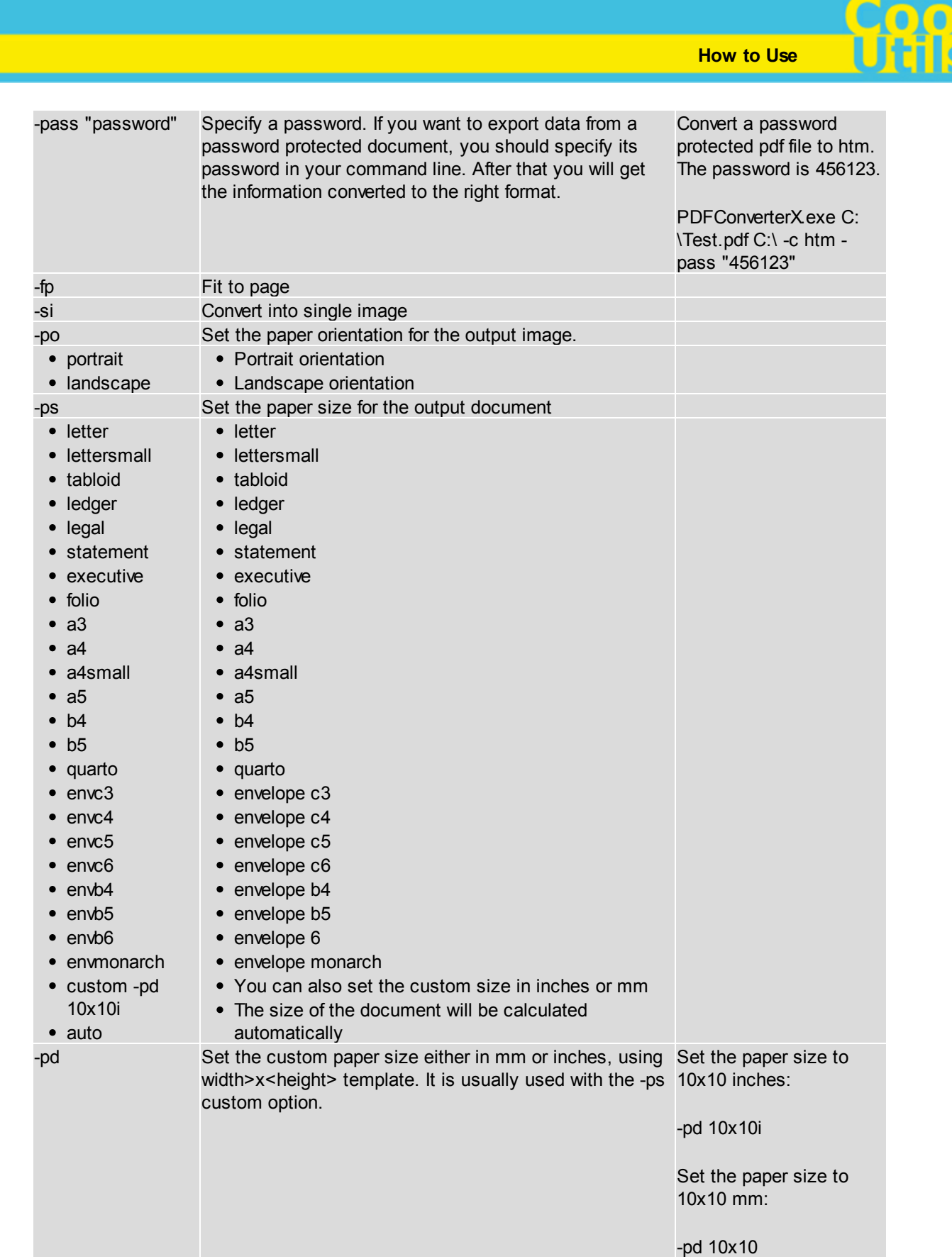

**5**

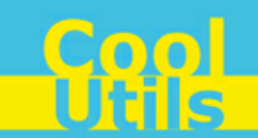

### <span id="page-7-0"></span>**4 Code Examples**

Below are some code examples (for ActiveX, ASP, and PHP) on how to call **Total PDF ConverterX** from your own applications.

**1** Note You can find the ready-to-use Visual Studio C# solutions in Total PDF ConverterX's installation folder.

#### ASP

**6**

```
dim C
Set C=CreateObject("PDFConverter.PDFConverterX")
C.Convert "c:\source.PDF", "c:\dest.HTML", "-cHTML -log c:\pdf.log"
set C = nothing
```
#### ASP (Direct streaming of the resulting PDF file)

```
dim C
Set C=CreateObject("PDFConverter.PDFConverterX")
Response.Clear
Response.AddHeader "Content-Type", "binary/octet-stream"
Rresponse.AddHeader "Content-Disposition", "attachment; filename=test.TIFF"
Response.BinaryWrite
   c.ConvertToStream("C:\www\ASP\Source.PDF", "C:\www\ASP", "-cTIFF -log c:\PDF.log")
set C = nothing
```
#### PHP

```
$src="C:\test.PDF";
$dest="C:\test.XLS";
if (file_exists($dest)) unlink($dest);
$c= new COM("PDFConverter.PDFConverterX");
$c->convert($src,$dest, "-c XLS -log c:\pdf.log");
if (file_exists($dest)) echo "OK"; else echo "fail:".$c->ErrorMessage;
```
#### $C++$

#include

```
static const CLSID CLSID_PDFConverterX =
    {0x6B411E7E, 0x9503,0x4793,{0xA2, 0x87, 0x1F, 0x3B, 0xA8, 0x78, 0xB9, 0x1C}}; 
static const IID IID IPDFConverterX =
    {0xEF633BED, 0xC414,0x49B0,{0x91, 0xFB, 0xC3, 0x9C, 0x3F, 0xE0, 0x08, 0x0D}}; 
#undef INTERFACE 
#define INTERFACE IPDFConverterX 
DECLARE INTERFACE (IPDFConverterX, IDispatch)
{ 
     STDMETHOD(QueryInterface)(THIS_ REFIID, PVOID*) PURE; S
     TDMETHOD(Convert)(THIS_ LPCTSTR, LPCTSTR, LPCTSTR) PURE; 
     STDMETHOD(About)(THIS) PURE; 
     //const SourceFile: WideString; const DestFile: WideString; const Params:
```

```
WideString; safecall; 
};
typedef HRESULT ( stdcall *hDllGetClassObjectFunc) (REFCLSID, REFIID, void **);
int main () {
  HRESULT hr;
    if (CoInitialize(NULL)) { 
      printf ("Error in CoInitialize."); 
      return -1; 
}
LPCTSTR lpFileName = "PDFConverter.dll"; 
HMODULE hModule; 
hModule = LoadLibrary (lpFileName);
printf ("hModule: %d\n", hModule); 
if (hModule == 0) {
     printf ("Error in LoadLibrary.");
     return -1; 
}
hDllGetClassObjectFunc hDllGetClassObject = NULL;
hDllGetClassObject = (hDllGetClassObjectFunc) GetProcAddress (hModule,
"DllGetClassObject"); 
if (hDllGetClassObject == 0) { 
      printf ("Error in GetProcAddress."); 
      return -1; 
}
IClassFactory *pCF = NULL; 
hr = hDllGetClassObject (&CLSID_PDFConverterX, &IID_IClassFactory, (void **)&pCF); /*
Can't load with different ID */ 
printf ("hr hDllGetClassObject: %d\n", hr);
if (!SUCCEEDED (hr)) { 
    printf ("Error in hDllGetClassObject."); 
     return -1;
}
IPDFConverterX *pIN; 
hr = pCF->lpVtbl->CreateInstance (pCF, 0, &IID IPDFConverterX, (void **) &pIN);
printf ("hr CreateInstance: %d\n", hr); 
if (!SUCCEEDED (hr)) { 
     printf ("Error in hDllGetClassObject."); 
     return -1;
}
hr = pCF->lpVtbl->Release (pCF); 
printf ("hr Release: %d\n", hr); 
if (!SUCCEEDED (hr)) { 
     printf ("Error in Release."); 
     return -1;
}
hr = pIN->lpVtbl->About (pIN); 
printf ("hr About: %d\n", hr); 
if (!SUCCEEDED (hr)) {
```
**Code Examples**

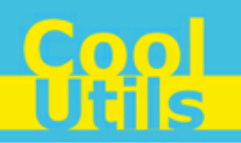

```
 printf ("Error in About."); 
     return -1;
}
hr = pIN->lpVtbl->Convert (pIN, "test.pdf", "test.html","-cHTML"); 
printf ("hr Convert: %d\n", hr);
if (!SUCCEEDED (hr)) { 
    printf ("Error in Convert."); 
     return -1;
}
return 0; 
}
```
**8**

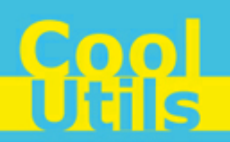

### <span id="page-10-0"></span>**5 Contacts & Support**

Feel free to submit your feedback or questions to [support@coolutils.com.](mailto:support@coolutils.com)

You can also visit our website at <http://www.coolutils.com/support> or leave a voice mail 1-888-803-4224.